## **4 : Vérifier l'intégrité de votre Windows avec la commande sfc/scannow**

par Jacques Laliberté - CIMBCC

## 4.1 La procédure **SFC Scannow**

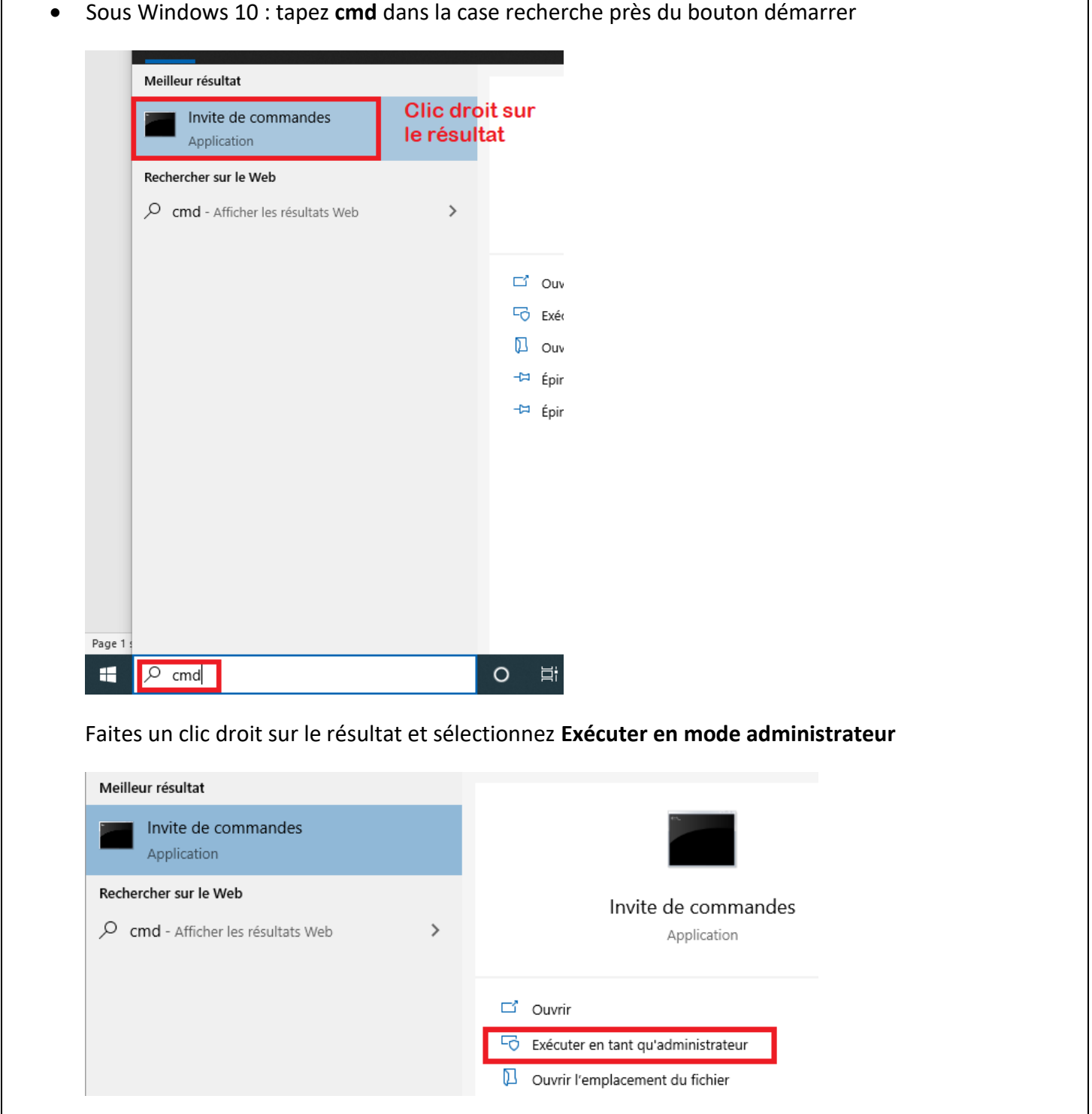

4.2- Une fois la boîte de commande ouverte, tapez **sfc/scannow** à la suite de ce qui s'y trouve déjà

Administrateur : Invite de commandes

Microsoft Windows [version 10.0.10240]<br><c> 2015 Microsoft Corporation. Tous droits réservés. C:\WINDOWS\system32>sfc/scannow

- 4.3- Appuyez sur la touche **Entrée** et laissez Windows faire la vérification.
- 4.4- Une fois terminé Windows vous informera soit
	- a)- L'intégrité de Windows est respectée et aucun fichier n'est corrompu =>Tant mieux
	- b)- Windows a trouvé des fichiers corrompus et les a réparés=> Bravo
	- c)- Windows a trouvé des fichiers corrompus et n'a pas réussi à les réparer =>auquel cas vous devrez réparer Windows avec votre DVD original . => *au besoin, demandez de l'assistance au club.*

Mis à jour le 2022-07-14 sous Windows 11